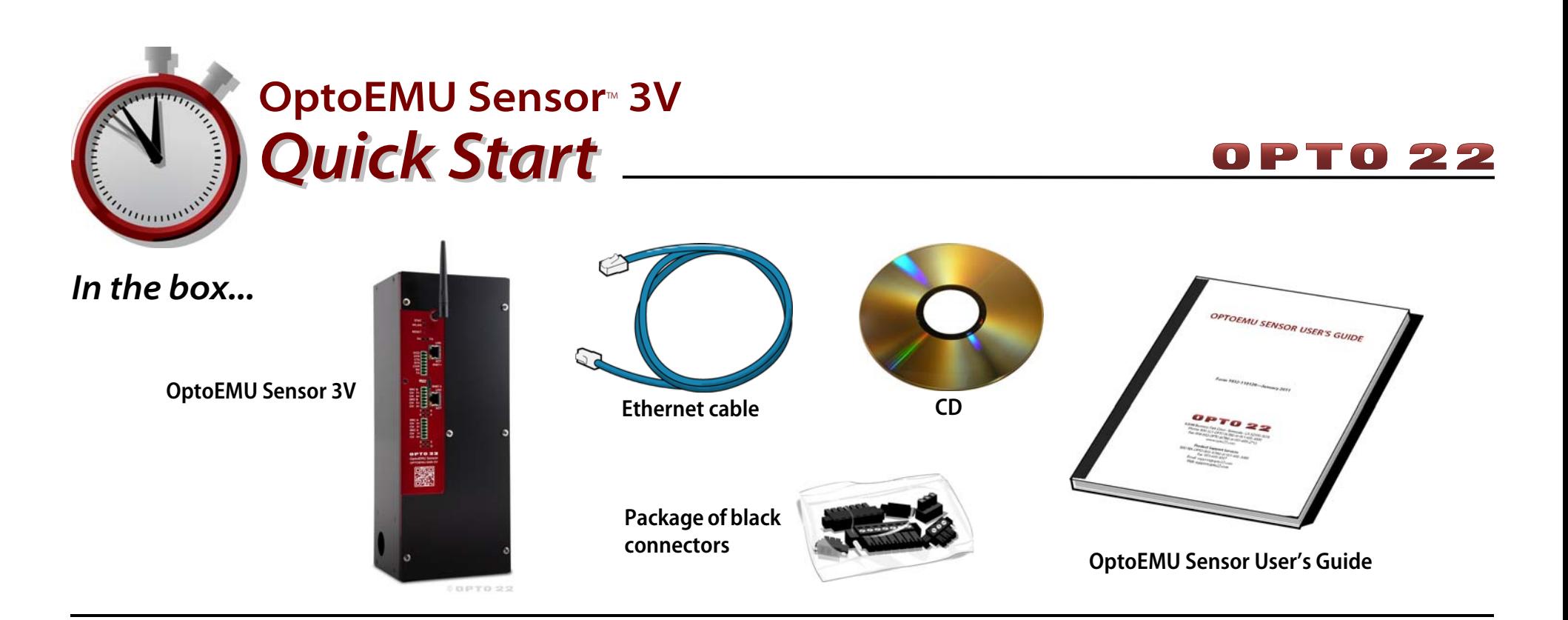

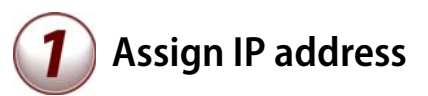

For details, see the OptoEMU Sensor User's Guide.

- 1. Get IP address information from your IT department.
- 2. Insert the CD in a PC on the same wired network and open OptoEMU Sensor Manager.
- 3. Attach the Sensor to the Ethernet network and apply temporary power.
- 4. Follow directions to assign the IP address.

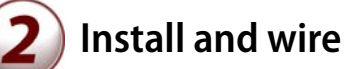

Follow instructions in the OptoEMU Sensor User's Guide to:

- Install the Sensor.
- Wire the Sensor to pulsing meters, Modbus devices (serial and Ethernet), and electrical panels or equipment as needed.
- Connect the Sensor to power.

## **Configure**

- 1. Follow steps in OptoEMU Sensor Manager to configure energy inputs and relay outputs.
- 2. Follow steps to configure online energy monitoring service.

See the user's guide for details.

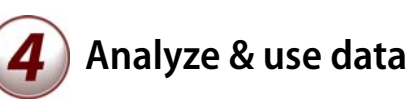

- 1. Access your online energy monitoring account.
- 2. Watch for energy spikes and periods of high or unexpected energy use.
- 3. Determine causes and look for ways to minimize and flatten usage.
- 4. Use energy data in building and control systems as needed.